# 安徽中澳科技职业学院 协同办公系统 (含财务报销电子审批)

操作说明

**pc** 端登录

客户端硬件要求

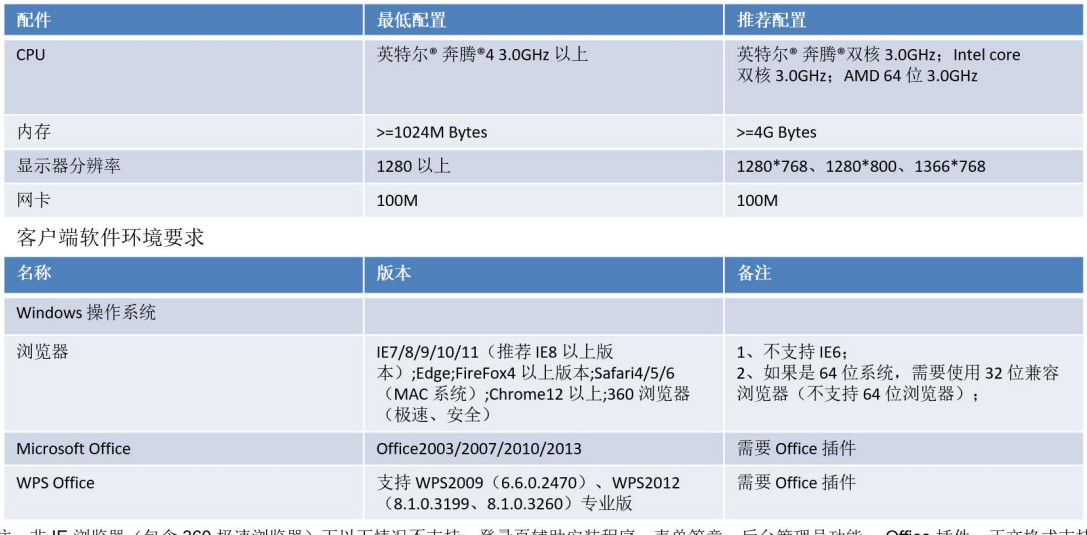

注: 非 IE 浏览器 (包含 360 极速浏览器) 下以下情况不支持: 登录页辅助安装程序、表单签章、后台管理员功能。 Office 插件: 正文格式支持<br>基于 Windows 操作系统下的 IE、FireFox (34.0.5 及以上版本 )浏览器查看并编辑。

pc 端登录地址: <http://172.16.80.108:8080>

首次使用前设置: 以 IE 浏览器为例, 点击右上角设置, 选择"兼容 性视图",点击添加【http://172.16.80.108:8080】设置结束。

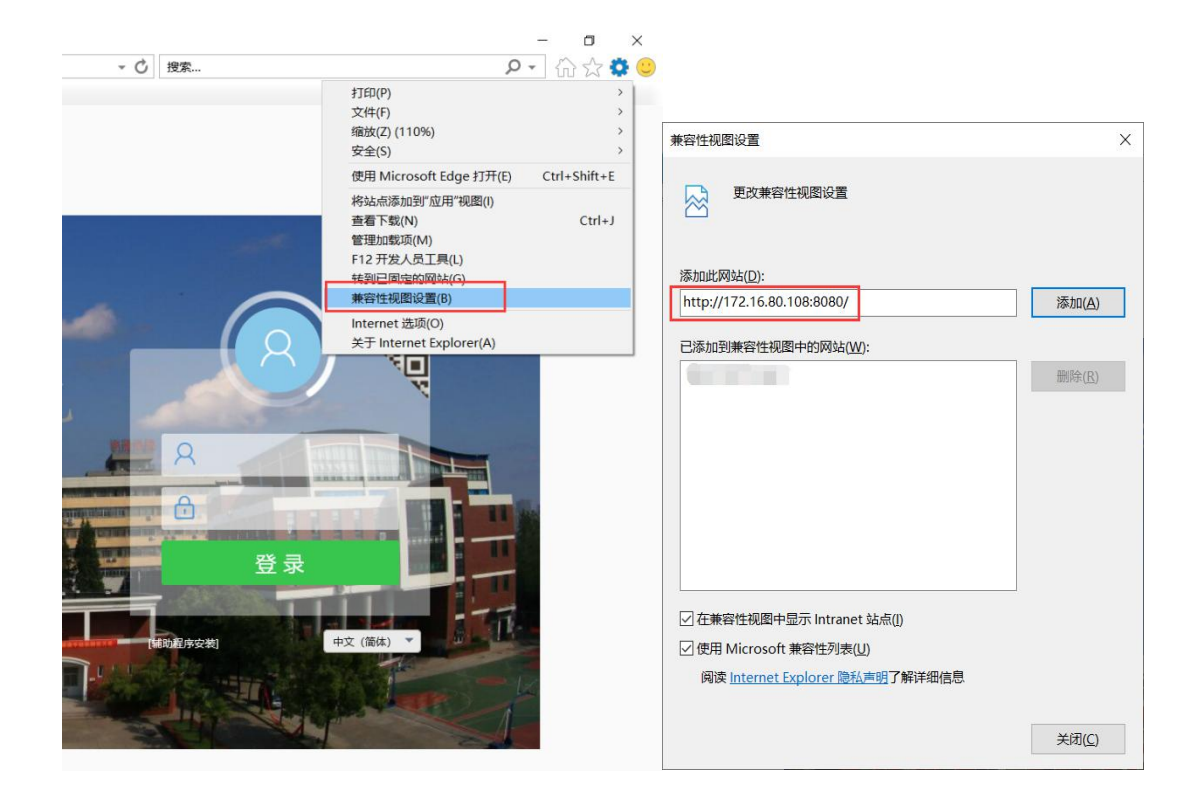

再次点击右上角设置, "Internet 选项" ---- "安全" --- "受信 任的站点"----"站点",输入【http://172.16.80.108:8080】后 点击"添加" --- "关闭" ---上图中的"确定"即可。

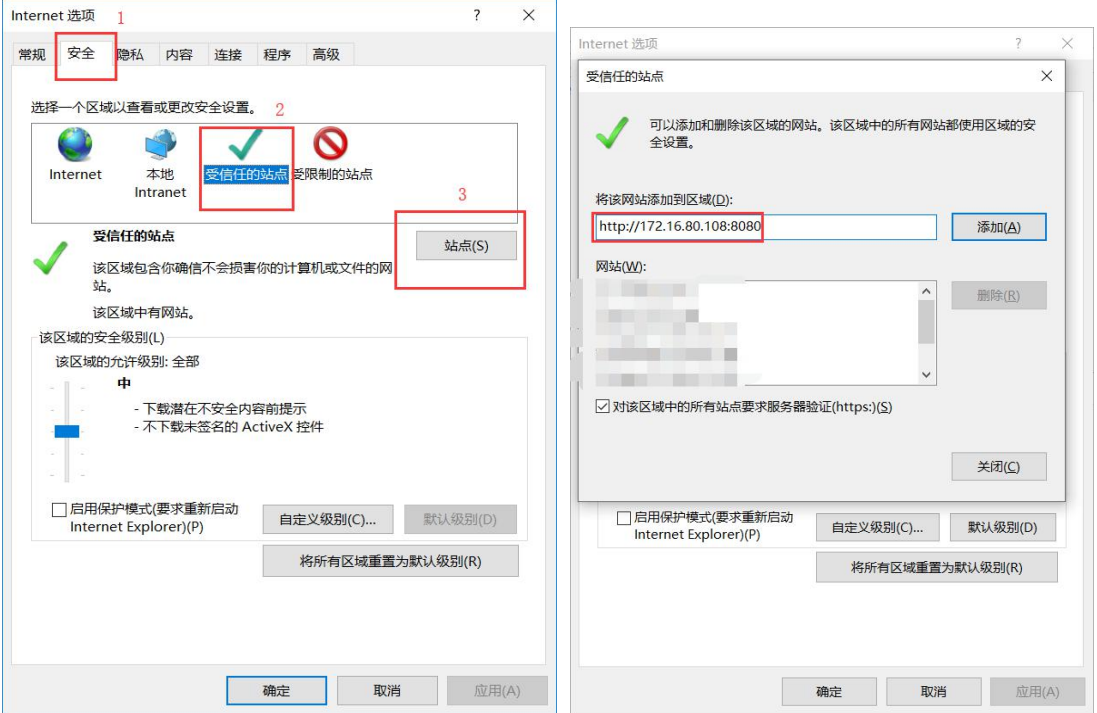

二、360 浏览器则需点击网页右上角"选项"——"高级设置"添加 http://172.16.80.108:8080 到"弹出窗口例外情况"。

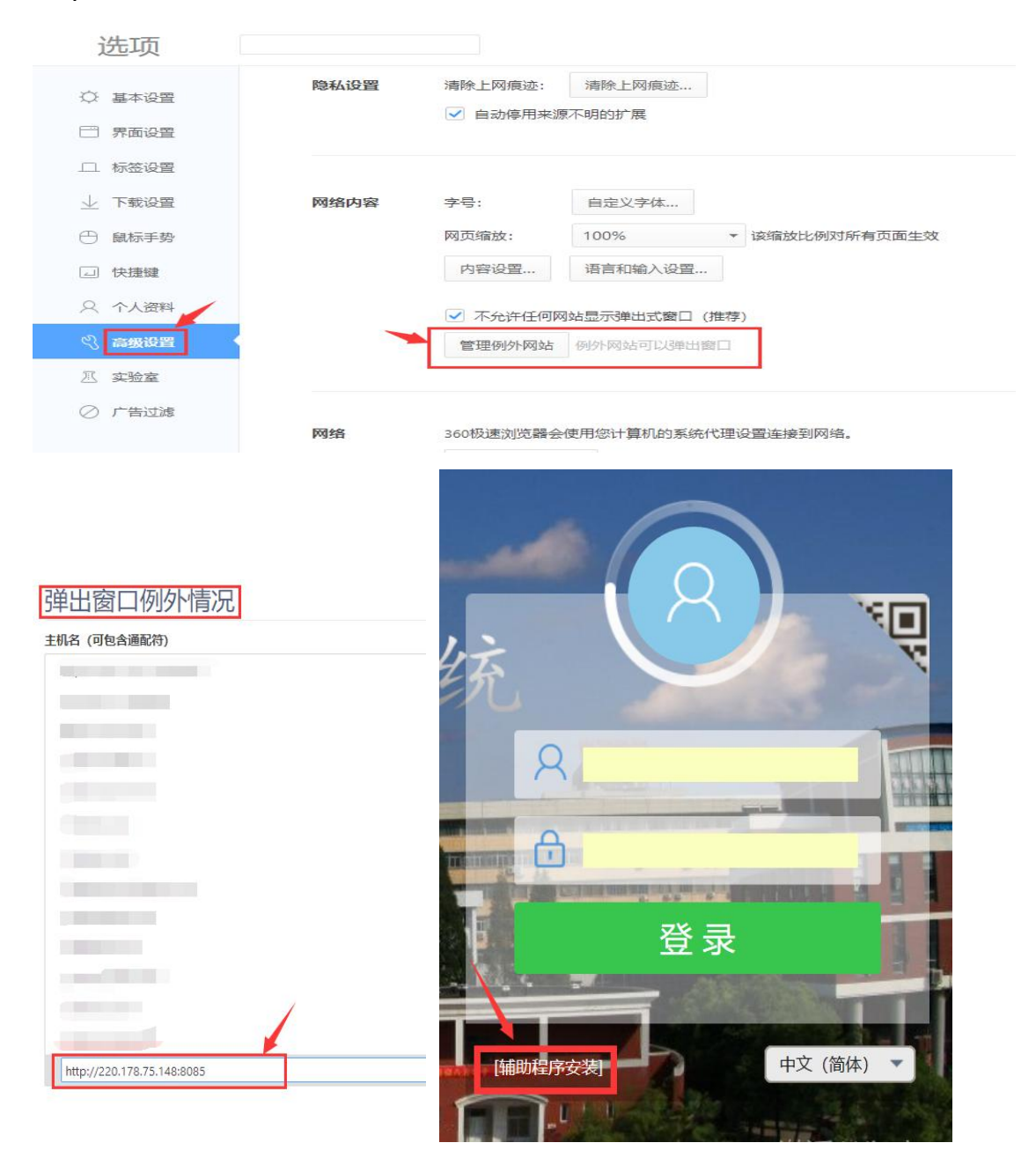

三、登录界面点击"登录"下方【辅助程序安装】下载插件, 此处安装访问系统所需的控件, 包含 office 控件。

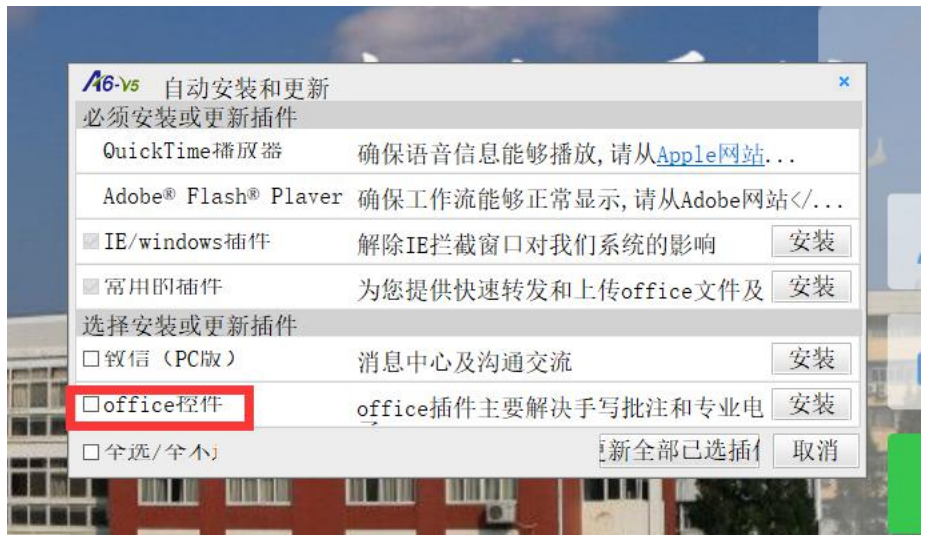

完成以上步骤后,即可登录系统。用户名及密码:用户名为学号,默 认密码 123456

## 手机 **APP** 登录

IOS 版下载: 应用商店搜索"M1"下载安装; 安卓版下载:手机浏览器输入地址 M1.seeyon.com 点击立即下载。 安装后参数配置,如图,登录名与密码与 pc 端同步;

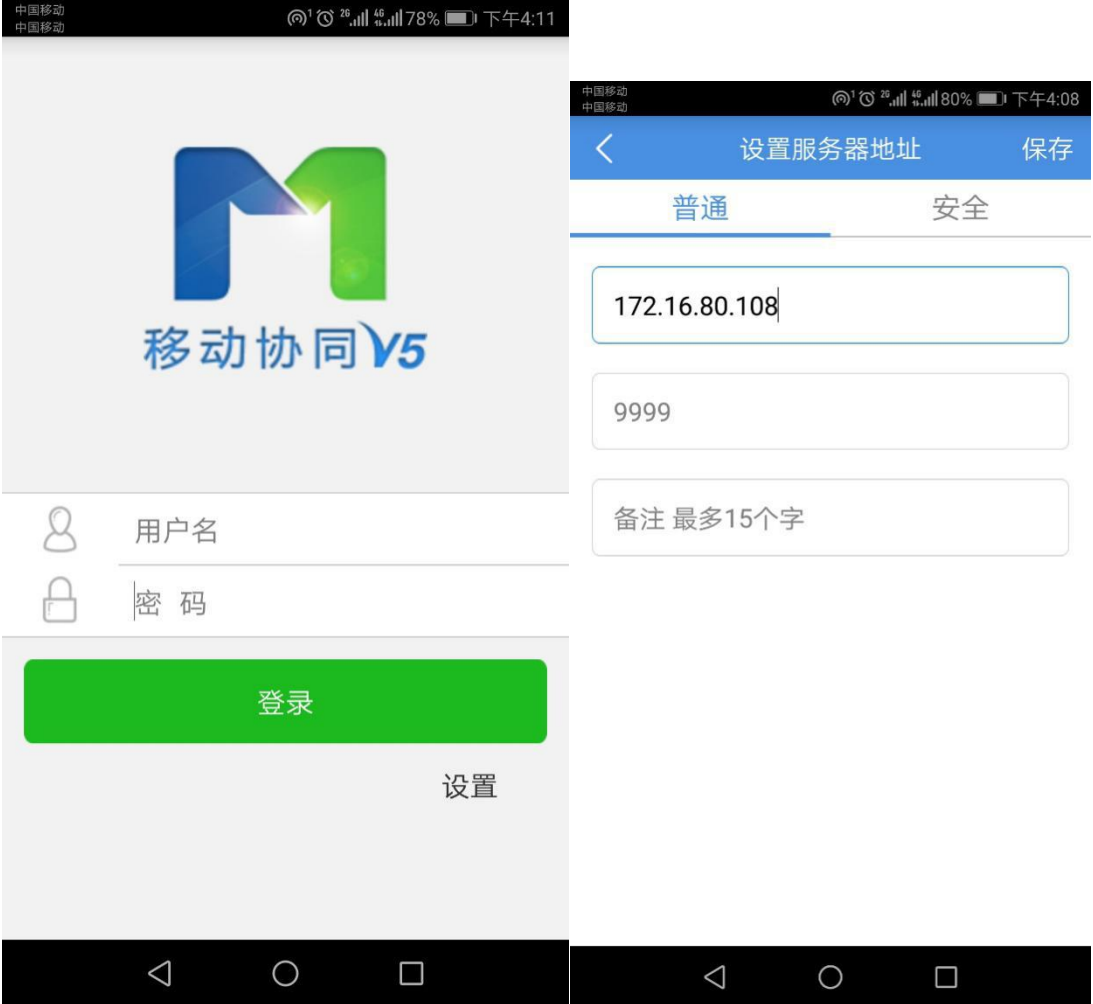

## **1**、空间查看

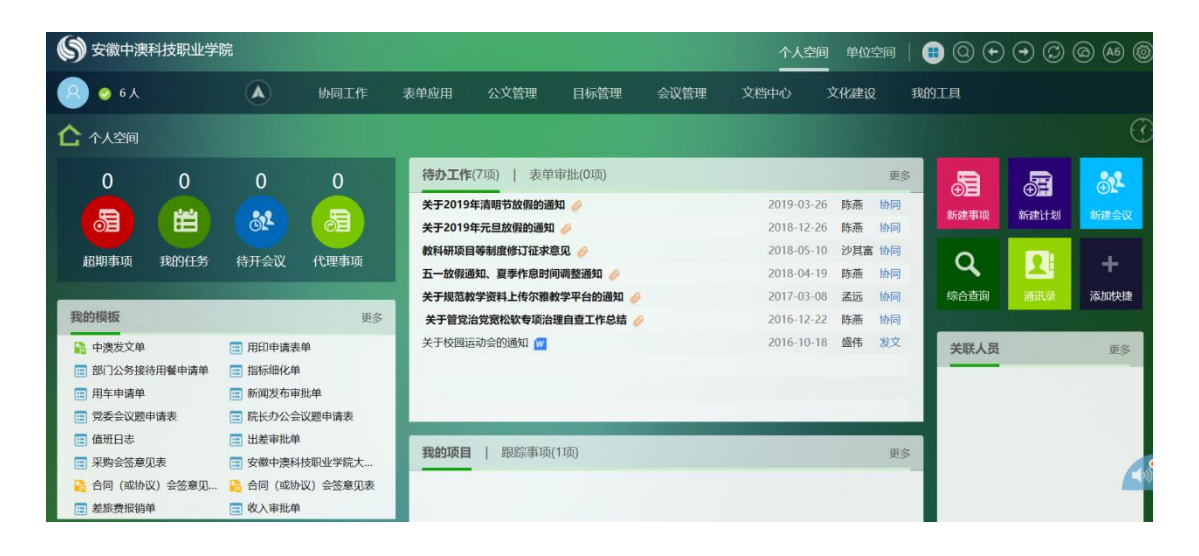

## **2**、协同工作

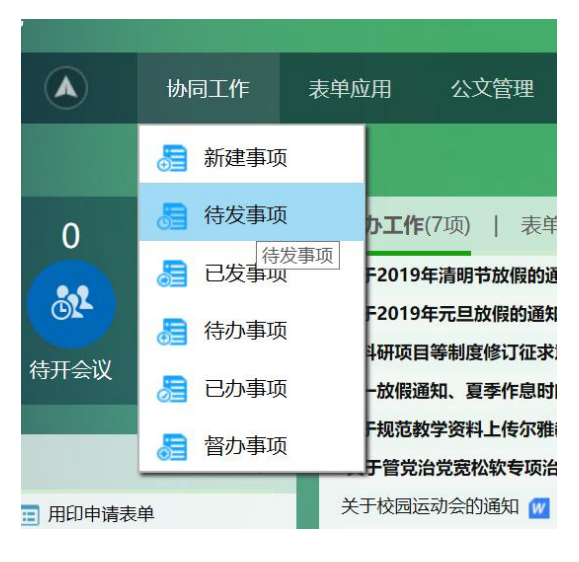

点击菜单栏内"协同工作": "新建事项"发起新的事项; "待发事项"查看自己保存未发的 事项; "已发事项"跟踪自己发送出去的

协同的处理情况;

"待办事项"查看自己的待办事项;

"已办事项"查看自己的已办事项;

"督办事项"对已发事项未处理节点进行催办。

## 新建自由协同

点击【协同工作】-【新建事项】

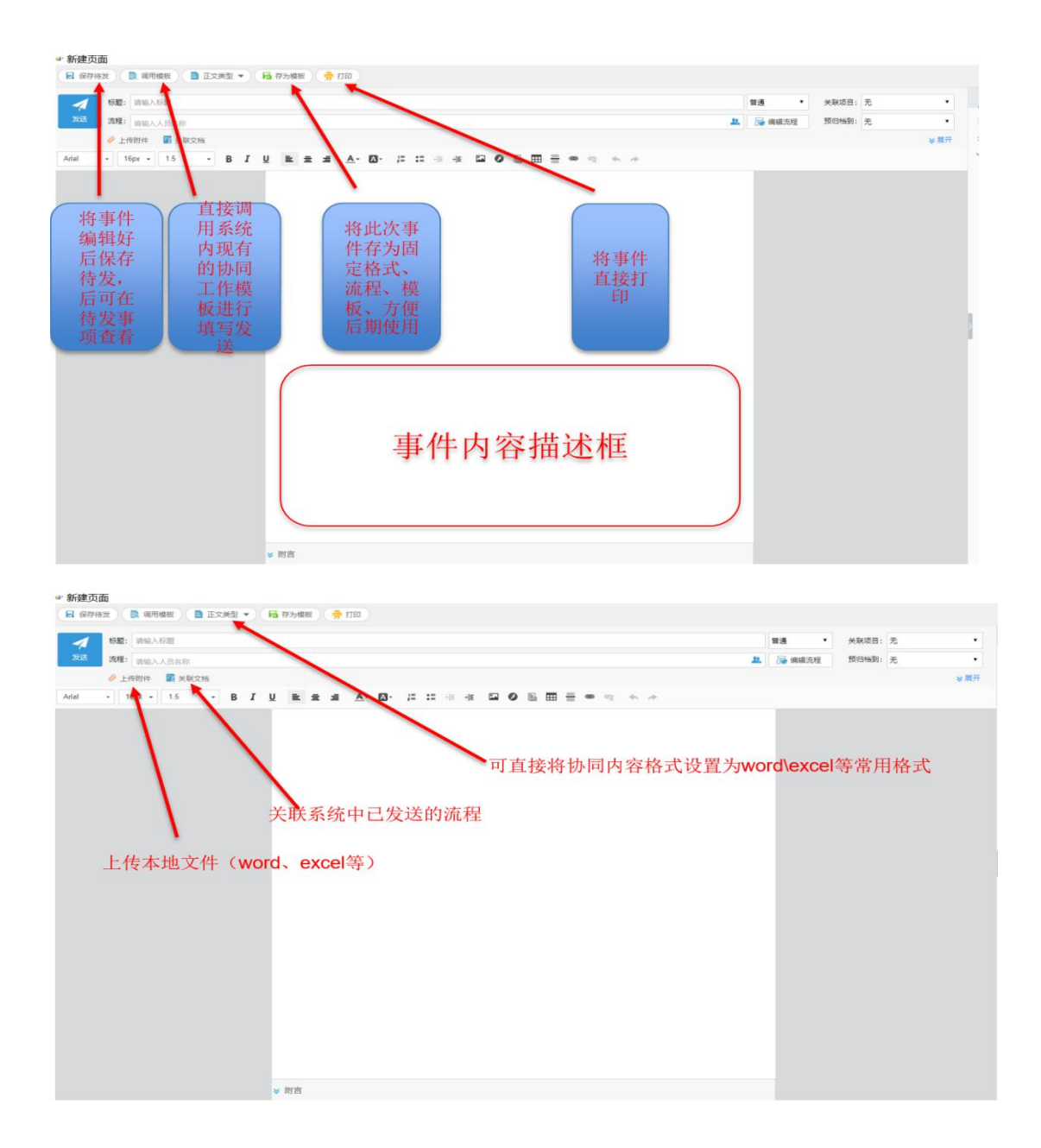

#### 流程制作

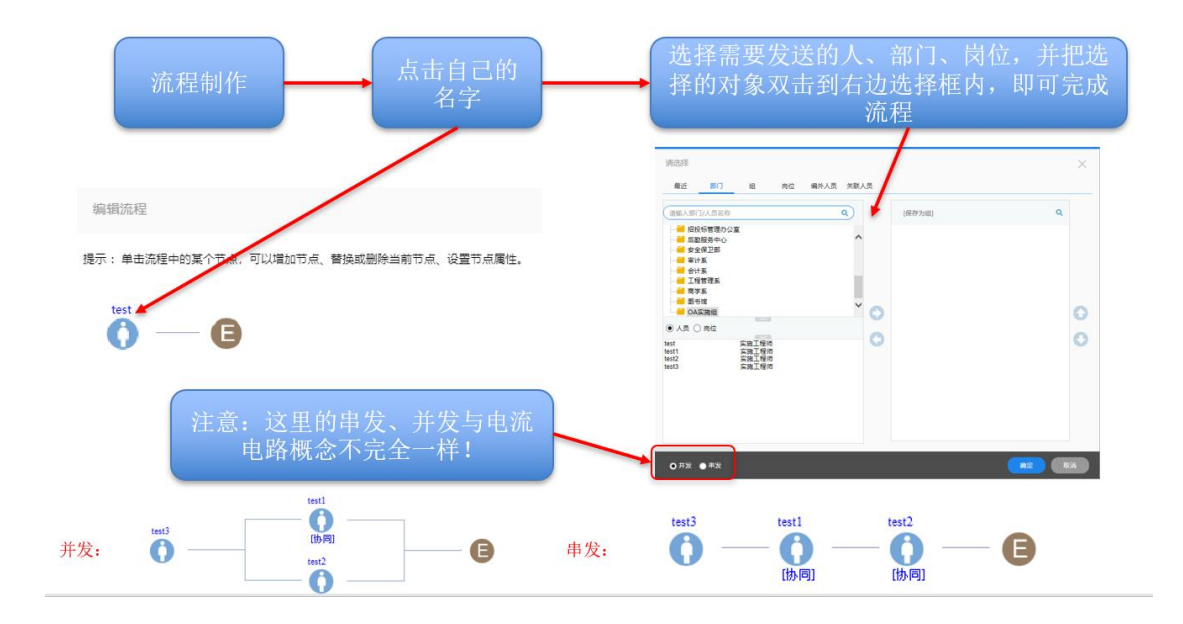

## 处理待办事项

协同工作的处理:

出现自己的项目/任务,可以在"个人空间-我的任务"中进行查看处 理。

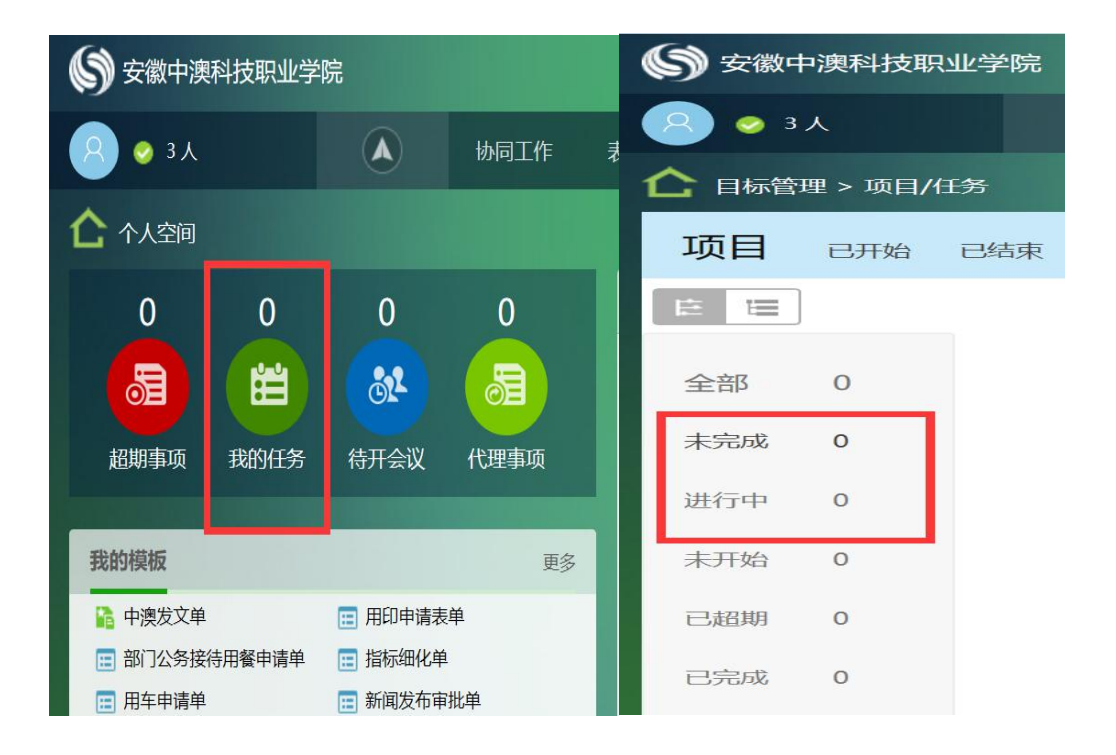

加签: 在下一节点添加相关人员, 必须处理, 流程才可往下走;

- 转发:转发给他人;
- 回退:回退至上一节点。
- 终止:终止流程;
- 知会: 在下一节点添加相关人员, 是否处理, 不影响流程走向;
- 转事件:新建个人日程事件
- 减签:在下一节点减少相关人员;
- 修改正文:修改正文内容;
- 修改附件:修改附件;
- 移交:移交他人处理

#### 发文管理

点击 我的模板-中澳发文单,选择 拟文/代发,可选择【快速发文】 确定后点击 【发送】即可。

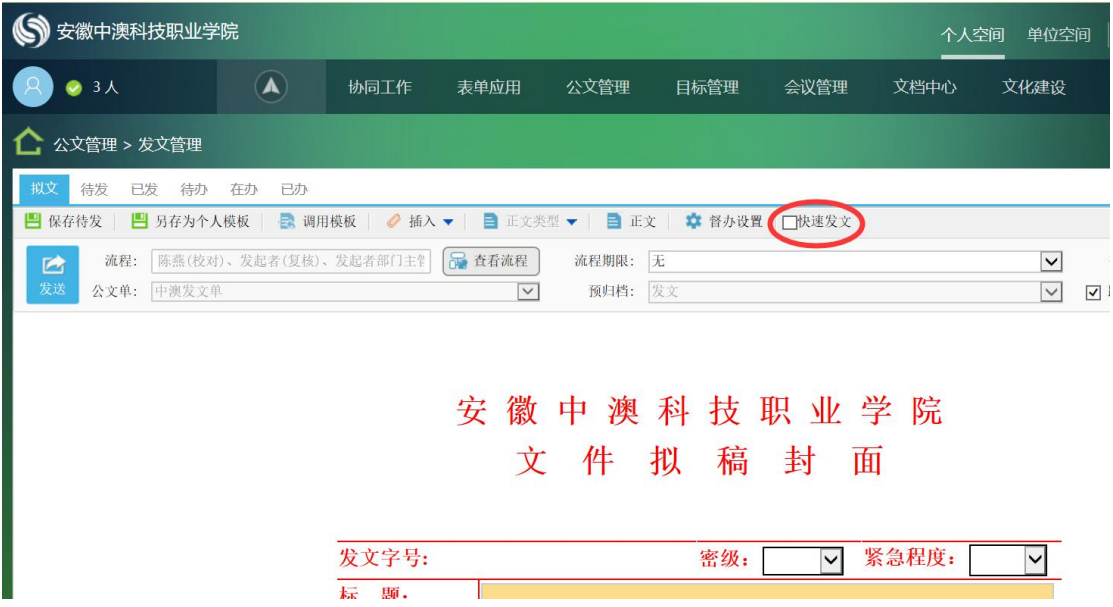

#### 撤销流程

协同工作--已发事项,勾选要撤销的流程,点击【撤销流程】即可

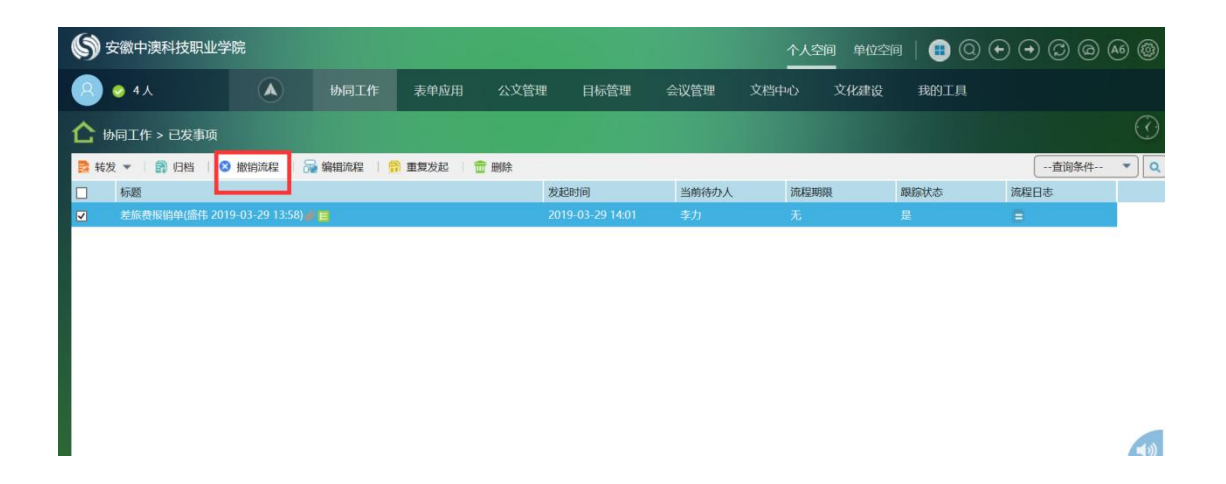

#### 3、固定表单填写、发起

将单位各处室具有固定样式固定流程的审批表单

设计成电子模板格式,供大家调用

优点: ファイル アイスト しんしょう しんしょう しんしゅう しんしゅう しょうしょく

1、若工作格式变更,不需要大家单独下载模板,只要将系统样式修 改即可

2、格式固定、流程固定,人员只需填写相应的位置发送即可

3、文件自动流转、自动存档、自动展示

4、只授权相关人员进行查看,保证文件安全性

5、所有节点操作有时间、痕迹可查,保证内容有效性

#### 单据报销审批说明书

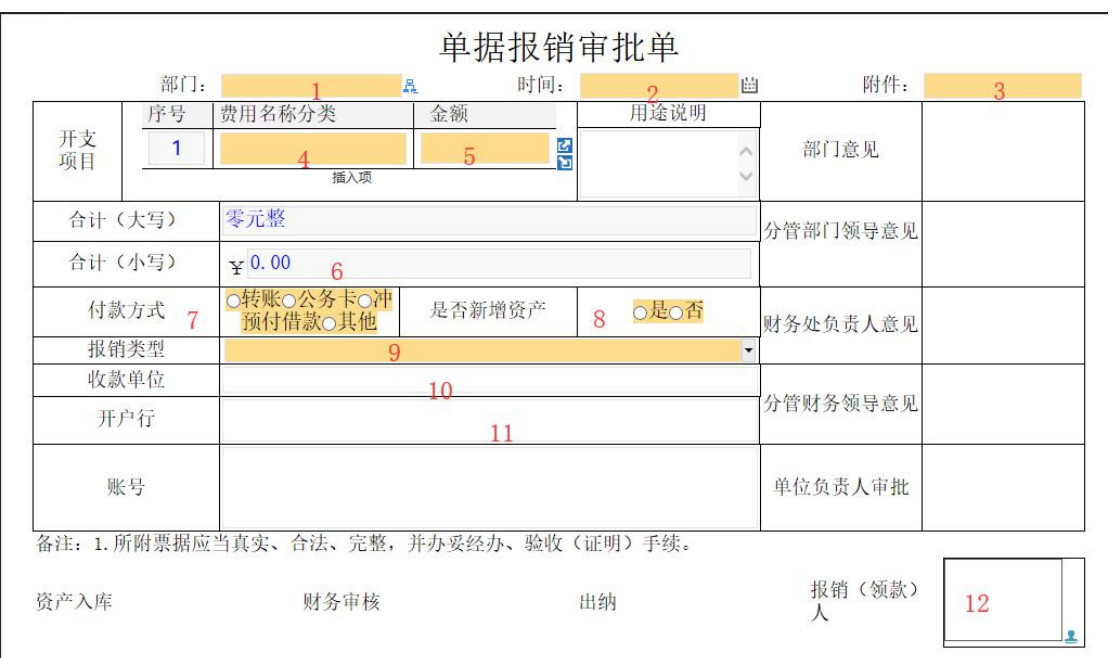

# 收入审批说明书

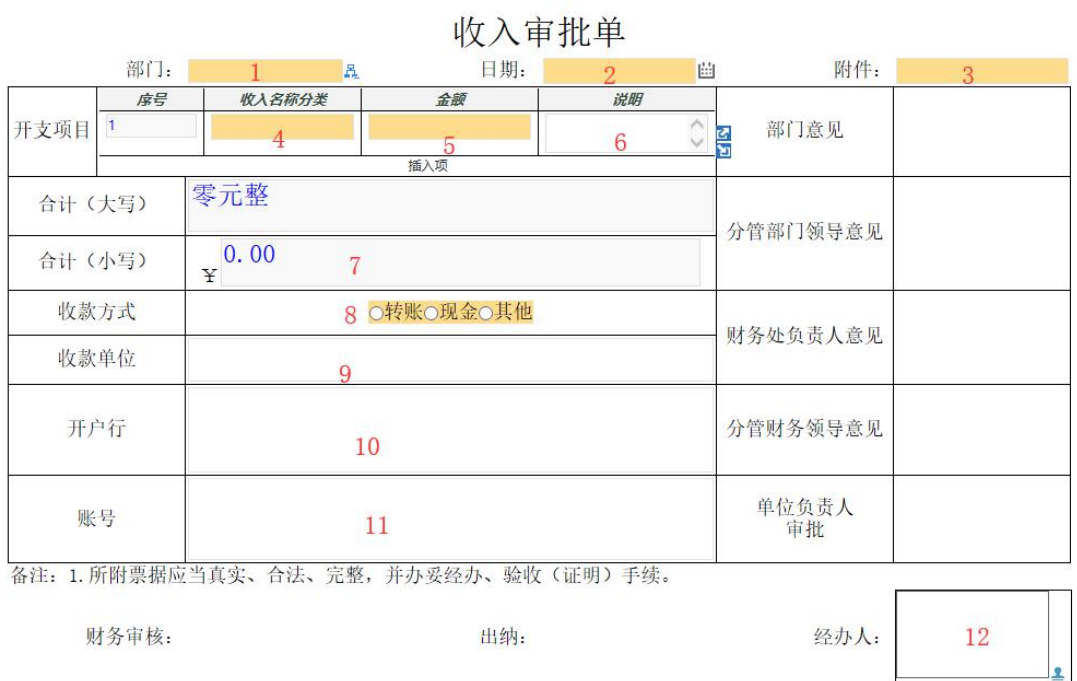

差旅费报销说明书

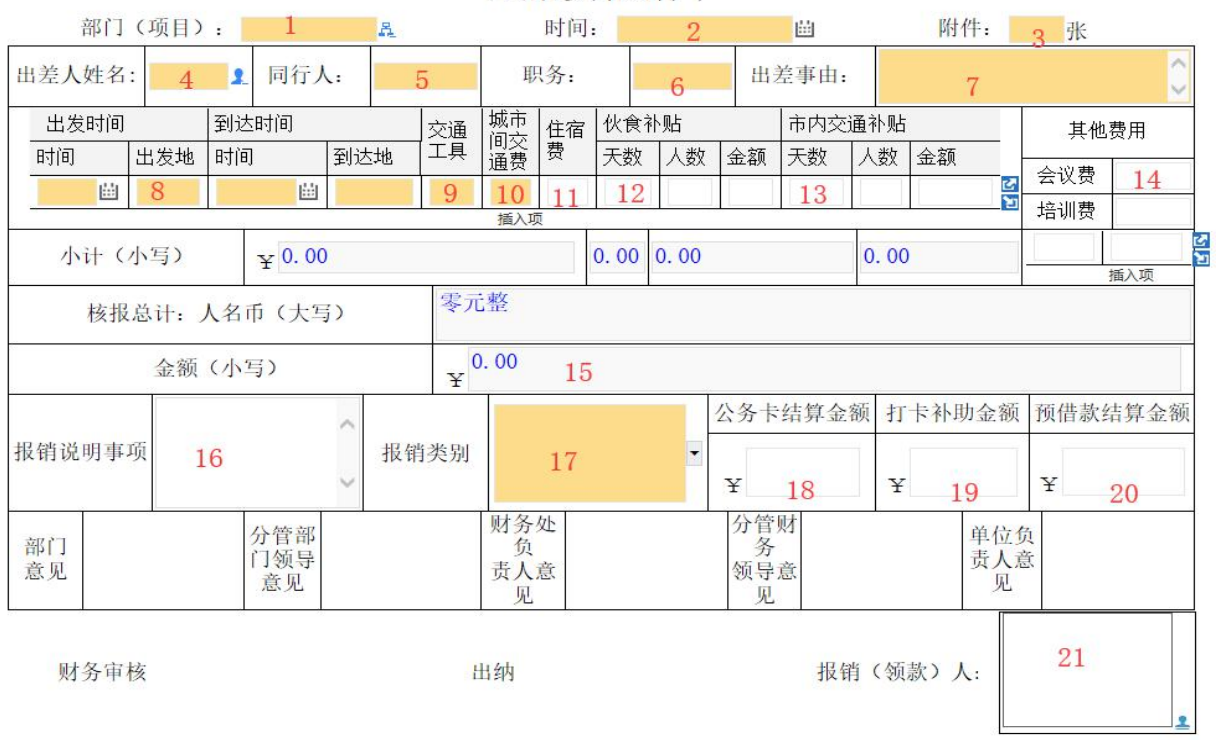

#### 差旅费报销单

## 单据报销审批说明书

单据报销审批单

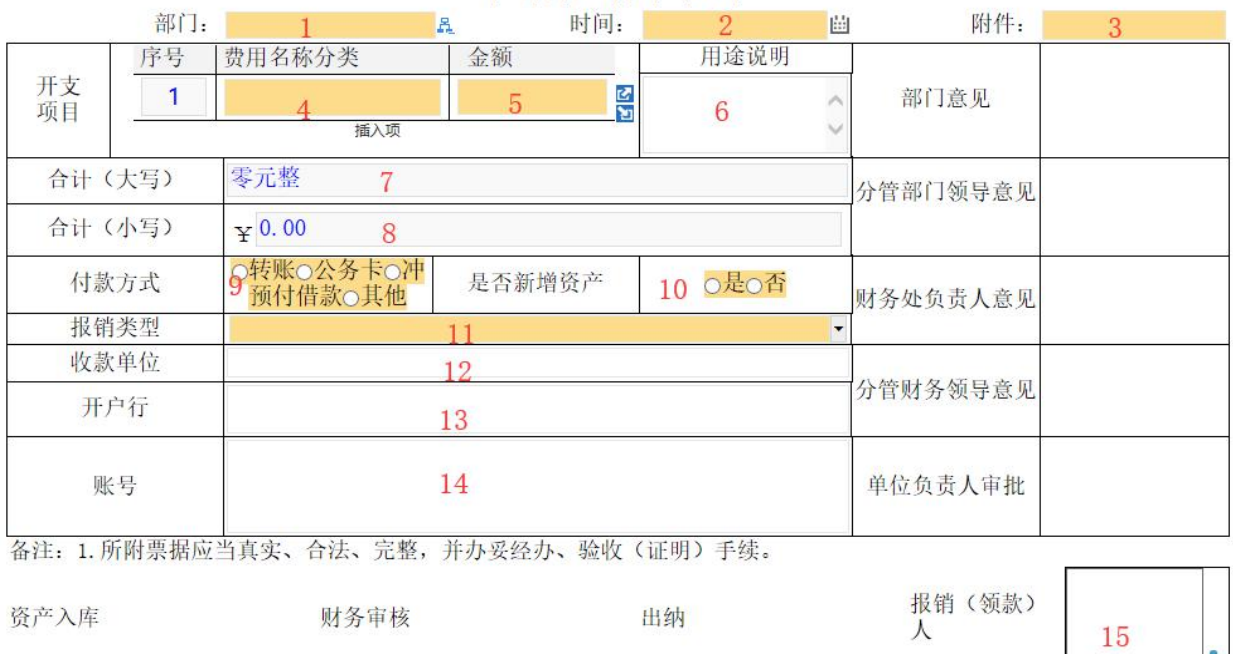

## 预付款申请单说明书

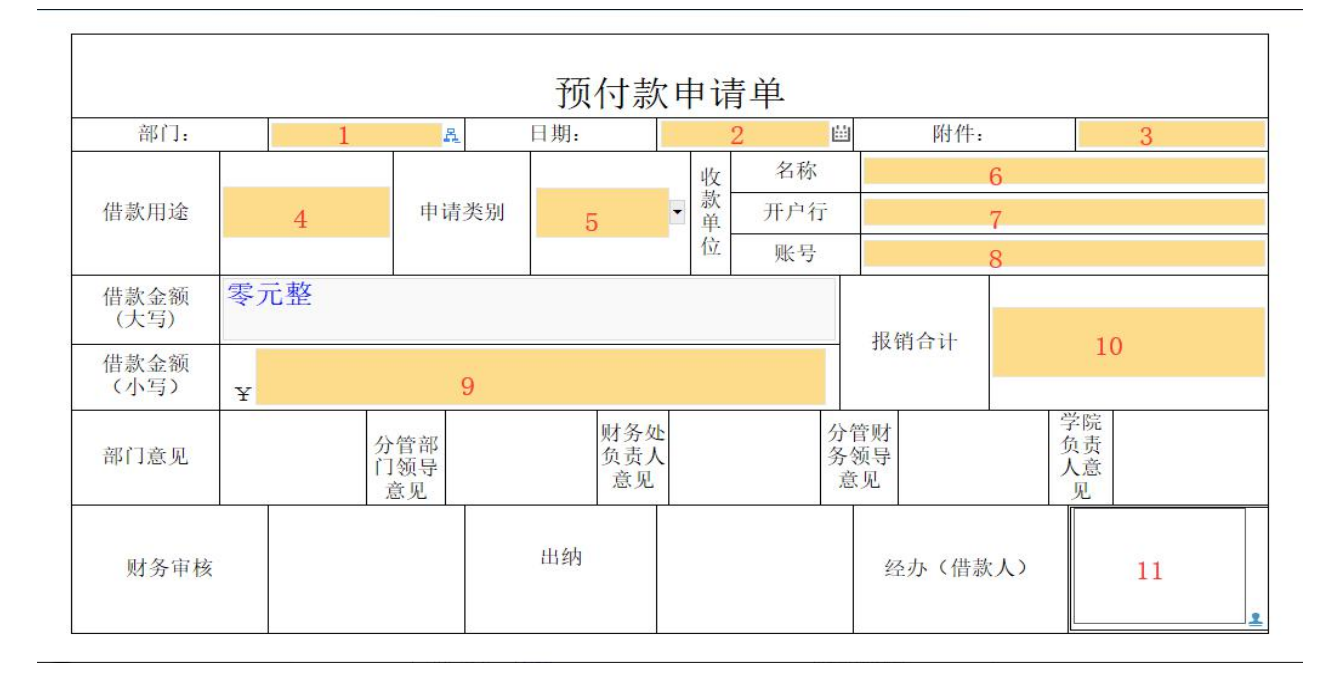

- 1、 红色数字部分为发起者必填项。
- 2、 其中报销类型(14)可分为:涉及资产、三公经费、津补贴、 科研项目、招生宣传、技能大赛、省培国培、院团学活动、系 团学活动、教育教学经费、顶岗实习经费、部门交通及办公。

一、电子审批电子材料打包和要点

1、电子附件文件包的命名规则

姓名部门事项 20181211xx

2、电子审批电子附件材料要求以jpg或pdf格式文件作为电子附件的 内容格式文件。

3、所有附件材料按照命名和编码格式确定文件名称。发票为:01xx 公务卡清单为: 02xx 出差审批单为: 03xx 文件或会议纪要为: 04xx

入库单类为:05xx 招标采购类为:0601 合同 0602 验收单 0603 审计 结论 个人事项说明:07xx 其他如 pos 单等为:08xx

五、审批事项

1、流程审批主要包括:部门负责人审批、财务审核、财务负责人审 批、分管部门领导审批、分管财务领导审批、单位负责人审批。

2、当业务经办人的报销类型为涉及资产时,资产办登记新增资产, 填写资产入库单。

3、当业务经办人的报销类型为三公经费或津补贴时报销审批单据无 论金额大小都需要提交给单位负责人。

4、当业务经办人的报销类型为科研项目时报销审批单据直接提交给 科研办审核。

5、当业务经办人的报销类型为招生宣传或技能大赛时报销审批单据 则提交给教务处审批。

6、当业务经办人的报销类型为省培国培时提交给人事处审批。

7、当业务经办人的报销类型为院团学活动时提交给院团委审批,系 团学活动时提交给系书记审批。

8、当业务经办人的报销类型为教育教学经费和顶岗实习经费时提交 给系部主任审批。

9、 当业务经办人的报销类型为部门交通及办公费时提交给部门领 导。

10、当业务经办人乘坐超标交通工具差旅时如:飞机、软卧或自驾等, 必须有经院领导批准的报告。